**УТВЕРЖДАЮ** Первый заместитель генерального директоразаместитель по научной работе. ФГУП «ВНИИФТРИ» А.Н. Щипунов 03 2015 г.

# Измеритель скорости радиолокационный многоцелевой с фотофиксацией «СКАТ»

Методика поверки БКЮФ.201219.019 МП

 $1.5.60496 - 15$ 

2015 г

## СОДЕРЖАНИЕ

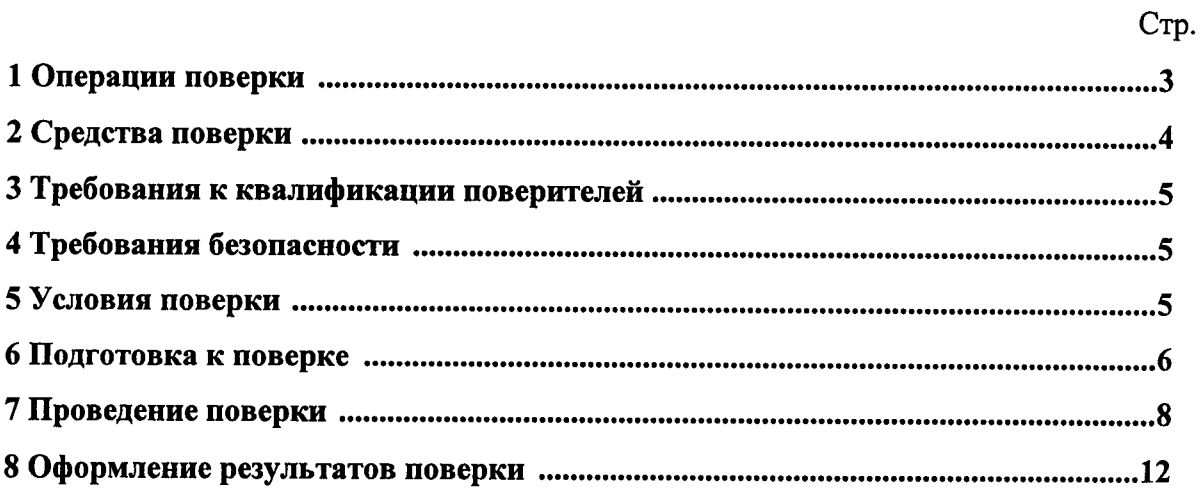

Настояшая методика распространяется на измеритель скорости радиолокационный многоцелевой с фотофиксацией «СКАТ» (далее по тексту ИС) и устанавливает объем и методы первичной и периодической поверок.

Методика разработана в соответствии с РМГ 51-2002 «Рекомендации по межгосударственной стандартизации. Документы на методики поверки средств измерений».

Интервал между поверками - два года.

#### $\mathbf{1}$ Операции поверки

1.1 При проведении поверки должны быть выполнены операции, указанные в таблице 1 при поверке в лабораторных условиях, или таблице 2 при поверке на месте эксплуатации ИС.

1.2 Последовательность проведения операций при поверке в лабораторных условиях должна соответствовать порядку, указанному в таблице 1

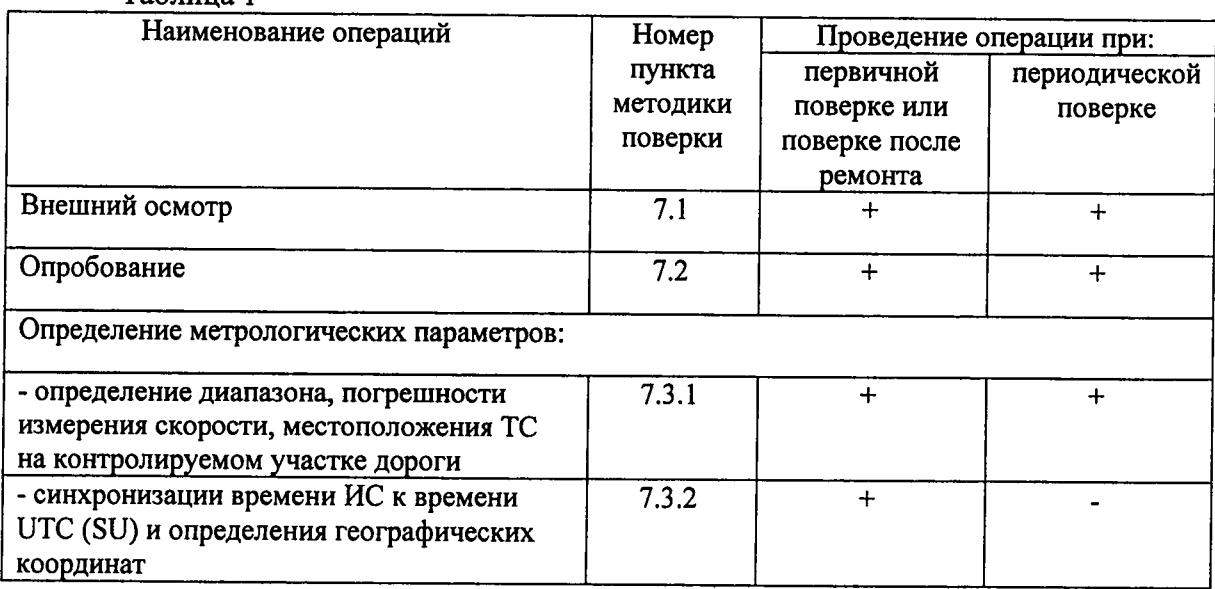

 $Ta6$  $mma$  1

Таблица 2

 $1.3$ Последовательность проведения операций при поверке на месте эксплуатации ИС должна соответствовать порядку, указанному в таблице 2

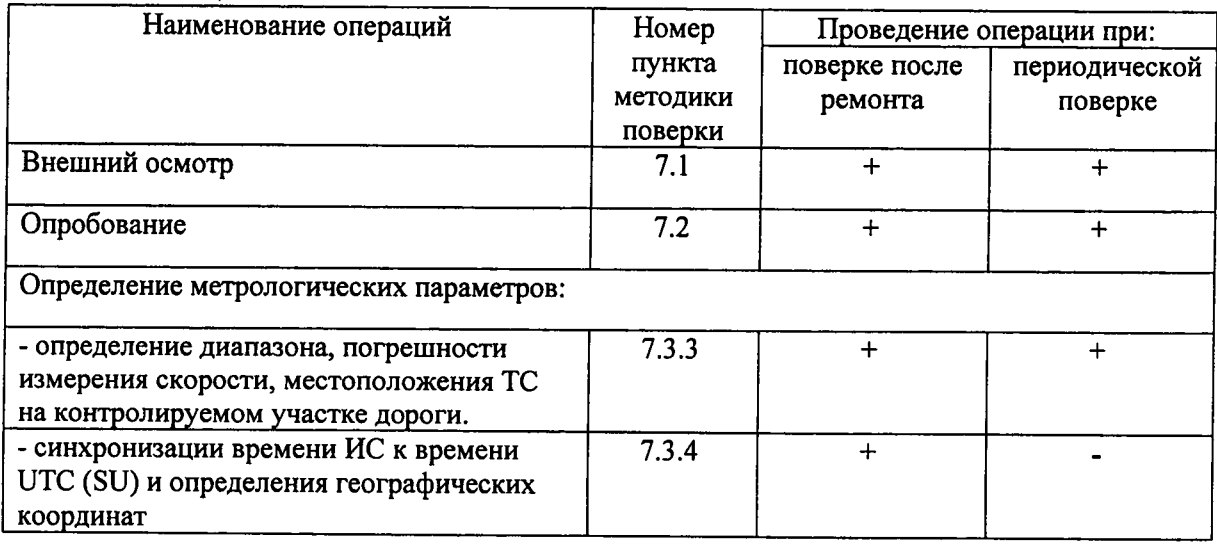

3

1.4 В случае получения отрицательных результатов по любому пункту таблицы 1 или таблицы 2 ИС бракуется и направляется в ремонт.

### 2 Средства поверки

 $2.1$ При проведении поверки должны применяться средства поверки, указанные в таблице 3.

#### Таблица 3

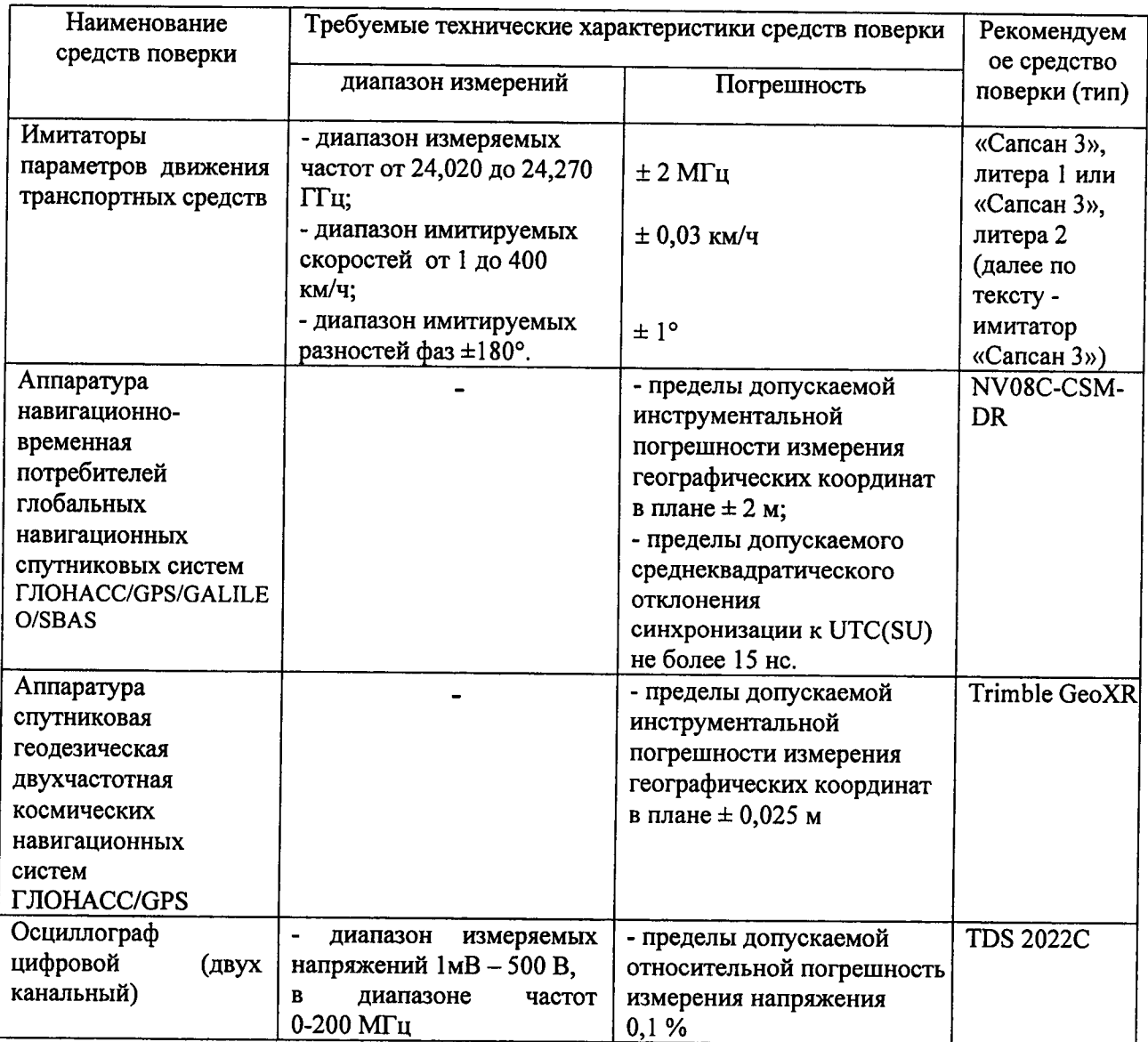

2.2 Применяемые при поверке средства измерений должны быть поверены, исправны и иметь свидетельства о поверке.

2.3 Допускается применение других средств измерений, обеспечивающих проведение измерений с требуемой точностью.

2.4 Вспомогательные средства поверки приведены в таблице 4

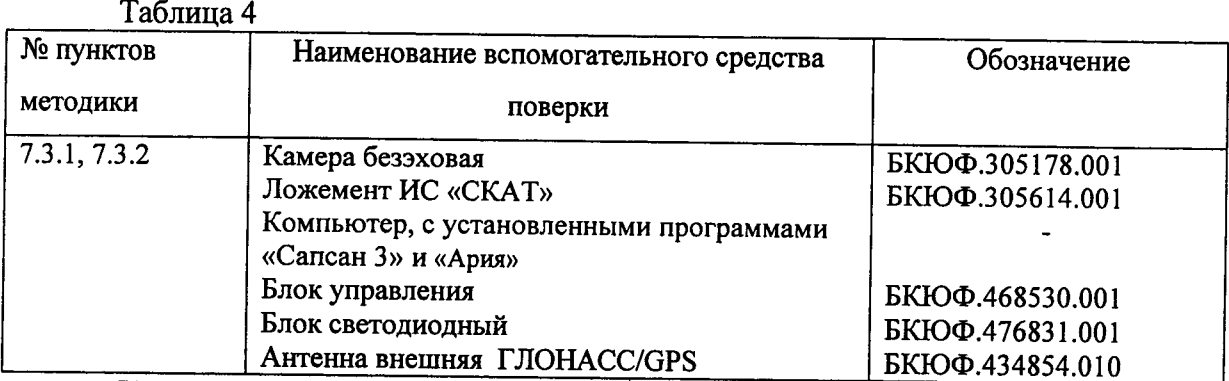

Примечание - Перед поверкой блок светодиодный должен быть проверен на длительность импульса включения светодиода при помощи осциллографа. Длительность импульса включения светодиода должна соответствовать величине  $7 \pm 0.1$  мс.

#### 3 Требования к квалификации поверителей

3.1 К проведению поверки могут быть допущены лица, имеющие высшее или среднее техническое образование, практический опыт и квалификацию поверителя в области радиотехнических измерений.

#### 4 Требования безопасности

4.1 Во время подготовки к поверке и при ее проведении необходимо соблюдать правила техники безопасности и производственной санитарии в электронной промышленности, правила техники безопасности при эксплуатации электроустановок и требования, установленные технической документацией на используемые при поверке образцовые и вспомогательные средства поверки.

Работа при проведении поверки связана с открытыми трактами СВЧ 4.2 мощности и требует соблюдения мер предосторожности во избежание облучения оператора СВЧ излучением.

При проведении поверки должны соблюдаться требования СанПин 2.2.4/2.1.8-055-96

#### 5 Условия поверки

При проведении поверки должны соблюдаться следующие условия:

5.1 Поверка в лабораторных условиях:

- температура окружающего воздуха (20 ± 5) °С,

- относительная влажность от 30 до 80 %,

- атмосферное давление от 84 до 106 кПа.

5.2 Поверка на месте эксплуатации ИС:

- температура окружающего воздуха от минус 10 °С до плюс 50 °С,

- относительная влажность от 30 до 98 %,

- атмосферное давление от 84 до 106 кПа,

- освещенность не менее 100 люкс.

5.3 Поверка проводится аккредитованными организациями в установленном порядке.

#### 6 Подготовка к поверке

6.1 Поверитель должен изучить Руководство пользователя программным обеспечением «СКАТ», Руководство по эксплуатации аппаратуры навигационновременной потребителей глобальных навигационных спутниковых систем ГЛОНАСС/GPS/GALILEO/SBAS и других используемых средств поверки.

6.2 При подготовке к поверке необходимо собрать метрологический стенд на основе имитатора «Сапсан 3», литера 1 (при проведении поверки в лабораторных условиях) или имитатора «Сапсан 3», литера 2 (при проведении поверки на месте установки поверяемого ИС).

6.2.1 Схема метрологического стенда для поверки ИС в лабораторных условиях на основе имитатора «Сапсан 3», литера 1, представлена на рисунке 1.

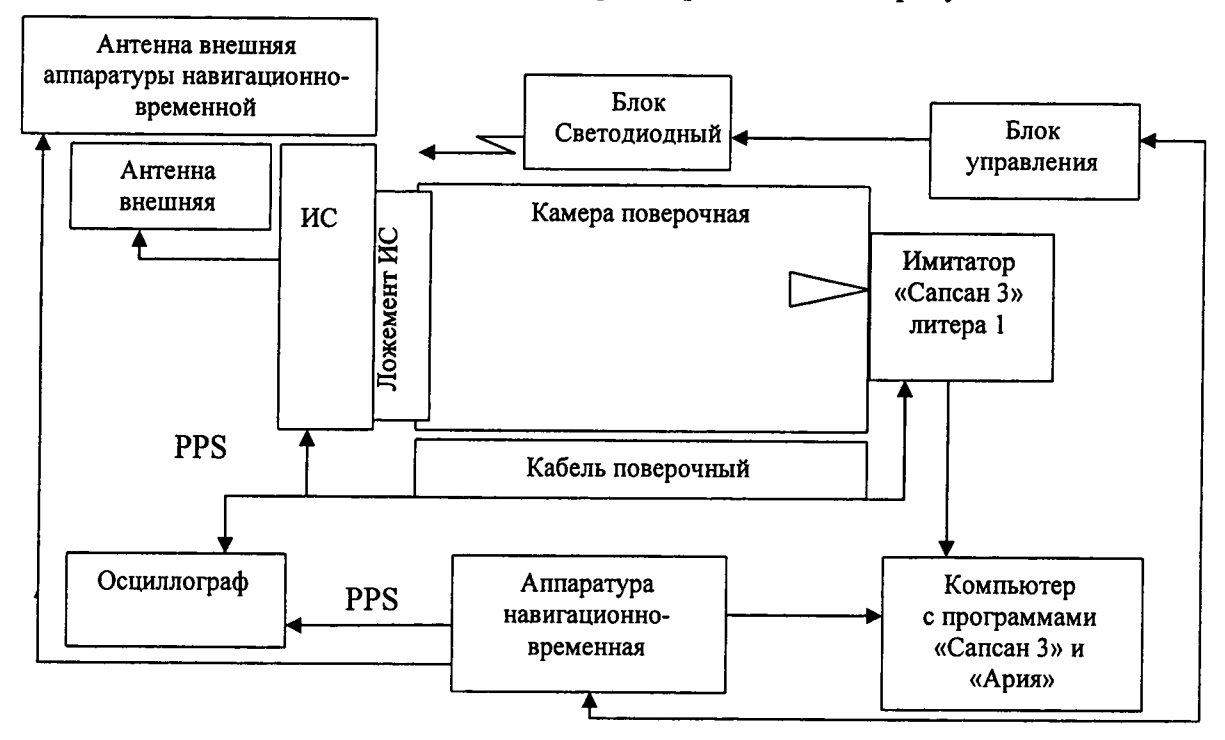

Рисунок 1 - Схема метрологического стенда для поверки ИС в лабораторных условиях на основе имитатора «Сапсан 3», литера 1.

В состав метрологического стенда входят:

- камера безэховая БКЮФ.305178.001;
- имитатор параметров движения транспортных средств «Сапсан 3», литера 1;
- ложемент ИС «СКАТ», БКЮФ.305614.005
- кабель поверочный БКЮФ.685622.065;
- источники питания для ИС и имитатора (на рисунке 1 не показаны)

- аппаратура навигационно-временная NV08C-CSM-DR (приемная антенна аппаратуры навигационно-временной должна находиться рядом с антенной внешней модуля определения географических координат с допустимым отклонением не более 20 см);

- осциллограф цифровой TDS 2022C (двухканальный);

6

- антенна внешняя ГЛОНАСС/GPS БКЮФ.434854.010;

- блок управления БКЮФ.468530.001;

- блок светодиодный БКЮФ.467831.001 (устанавливается сверху на камеру безэховую в направлении объектива видеокамеры ИС);

- компьютер с установленными программами «Сапсан 3» и «Ария» (допускается использовать два различных компьютера: один компьютер с установленной программой «Ария» и одновременно используемый для отображения результатов измерения ИС «СКАТ» и другой компьютер с установленной программой «Сапсан 3»).

6.2.2 Схема метрологического стенда для поверки на месте эксплуатации ИС на основе имитатора «Сапсан 3», литера 2, представлена на рисунке 2.

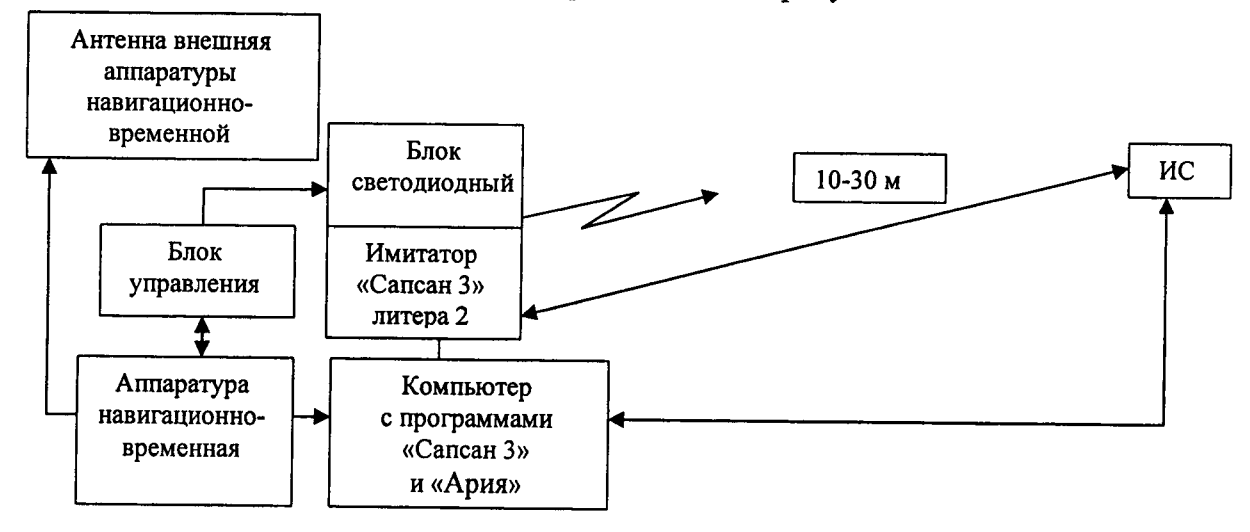

Рисунок 2 - Схема метрологического стенда для поверки на месте эксплуатации ИС на основе имитатора «Сапсан 3», литера 2.

В состав стенда входят:

- имитатор параметров движения транспортных средств «Сапсан 3», литера 2;

- аппаратура навигационно-временная NV08C-CSM-DR;

- антенна внешняя аппаратуры навигационно-временной;
- блок управления БКЮФ.468530.001;

- блок светодиодный БКЮФ.467831.001 (устанавливается сверху на имитатор «Сапсан 3», литера 2 в направлении на ИС);

- компьютер с установленными программами «Сапсан 3» и «Ария» (допускается использовать два различных компьютера: один компьютер с установленной программой «Ария» и одновременно используемый для отображения результатов измерения ИС «СКАТ» и другой компьютер с установленной программой «Сапсан 3»).

Требования к месту размещения метрологического стенда:

- имитатор должен быть установлен на капоте автомобиля поверителя по оси государственного номерного знака и находиться в поле обзора поверяемого ИС;

- расстояние по прямой между имитатором и поверяемым ИС должно быть не более 30 м, допускается устанавливать имитатор на обочине, если обочина попадает в поле обзора ИС. Допускается устанавливать имитатор среди припаркованных автомобилей при условии, что припаркованные автомобили не заслоняют обзор имитатора и находятся на расстоянии не менее 5м от автомобиля поверителя;

 $\overline{7}$ 

- изображение имитатора на кадре от ИС должно располагаться приблизительно в центре кадра от ИС в вертикальной плоскости, в горизонтальной плоскости допускается расположение имитатора на краю кадра от ИС.

- движение транспорта на полосе движения с установленной аппаратурой поверки должно быть остановлено на время проведения поверки.

#### 7 Проведение поверки

7.1 Внешний осмотр

 $7.1.1$ При проведении внешнего осмотра проверяют:

- отсутствие деформаций и трещин корпуса, изломов и повреждений кабелей;

- целостность пломб, соответствие заводского номера, указанного в паспорте.

 $7.1.2$ Результаты поверки считать положительными, если отсутствуют механические повреждения корпуса и кабелей, места нанесений пломбы не повреждены, заводской номер соответствует указанному в паспорте.

Примечание - Допускается не проводить внешний осмотр на месте стационарной установки ИС, если доступ к ИС затруднен.

#### 7.2 Опробование

7.2.1 Собрать метрологический стенд согласно рисунку 1 или рисунку 2. Включить указанные в схеме метрологического стенда приборы согласно их руководствам по эксплуатации.

7.2.2 Подключиться к ИС согласно Руководству пользователя программным обеспечением «СКАТ» (характеристики сетевых подключений и авторизационные данные записаны в Паспорте на ИС в разделе 14).

7.2.3 В главном меню программы «СКАТ» включить режим «Поверка». На мониторе ПК должны появиться данные об ИС и фотография поля обзора.

7.2.4 Сравнить электронный номер ИС, который должен совпадать с заводским номером, указанным в паспорте ИС. Сравнить контрольную сумму метрологически значимой части программного обеспечения, которая должна совпадать с контрольной суммой, записанной в паспорте ИС.

Результаты поверки по данному пункту считать положительными, если обеспечивается соответствие всех перечисленных в пункте требований.

 $7.3$ Определение метрологических характеристик

 $7.3.1$ Определение диапазона и абсолютной погрешности измерений скорости. местоположения ТС на контролируемом участке дороги в лабораторных условиях.

7.3.1.1 В программе «СКАТ» перейти в режим «Поверка» и далее открыть вкладку «Измерение скорости и местоположения TC». Выбрать вид испытания «В лабораторных условиях» и нажать кнопку «Далее».

7.3.1.2 Установить «Параметры контроля»: порог скорости 10 км/ч, направление контроля «Встречное». Установить «Параметры установки»: высота установки - 8 м, угол наклона - 20°. На кадре видеоизображения должна отобразиться сетка вертикальных линий с шагом 0,5° и горизонтальных линий со значениями расстояний, рассчитанных из параметров установки.

7.3.1.3 В программе «Сапсан 3» перейти в режим «Ручное управление фазовой разностью» и установить следующие параметры имитируемой цели: направление встречное, скорость 60 км/ч, расстояние 30 м, значение фазовой разности  $0^{\circ}$ (соответствует углу на ТС 0°). Включить имитацию цели.

7.3.1.4 B программе «СКАТ» нажать кнопку «Калибровка». Успешное завершение калибровки индицируется сообщением «Калибровка успешно завершена». Отключить имитацию цели в программе «Сапсан 3».

7.3.1.5 В программе «Сапсан 3» установить следующие параметры имитируемой цели: направление - встречное, скорость 20 км/ч, значение фазовой разности 297° (соответствует углу на ТС минус 10°). Включить имитацию цели.

7.3.1.6 В программе «СКАТ» нажать кнопку «Измерение». После окончания измерения, программа «СКАТ» индицирует уведомление «Измерение угловой координаты и скорости произведено». Отключить имитацию цели.

7.3.1.7 В программе «Сапсан 3» установить следующие параметры имитируемой цели: направление встречное, скорость 20 км/ч, значение фазовой разности 312° (соответствует расстоянию 20 м). Включить имитацию цели.

7.3.1.8 В программе «СКАТ» нажать кнопку «Измерение». После окончания измерения программа «СКАТ» индицирует результаты измерения скорости, угла на ТС, расстояния и дистанции до ТС:

- измеренное значение скорости должно быть  $(20 \pm 2)$  км/ч;

- измеренное значение угла на ТС должно быть минус  $(10,0 \pm 2)$ °;

- измеренное значение расстояния до ТС должно быть (20,  $0 \pm 1$ ) м;

- измеренное значение дистанции до ТС должно быть  $(18, 1 \pm 1, 25)$  м.

Дополнительно программа отобразит на фотографии рамку цели по результатам измерения угла и расстояния. Центральное перекрестие рамки цели должно:

- совпадать с вертикальной линией угла минус 10° или отклоняться от этой линии не более чем на  $\pm$  2° (оценить отклонение можно по ширине рамки целеуказания, размер которой относительно центра равен  $\pm$  2°);

- совпадать с горизонтальной линией расстояния - 20 м, или отклоняться от этой линии по вертикали не более чем на  $\pm$  1° (оценить величину отклонения можно по высоте рамки цели, высота которой относительно центра равна  $\pm$  1°)

7.3.1.9 Последовательно повторить действия по пунктам 7.3.1.5 - 7.3.1.8, устанавливая параметры имитации цели в соответствии с таблицей 5

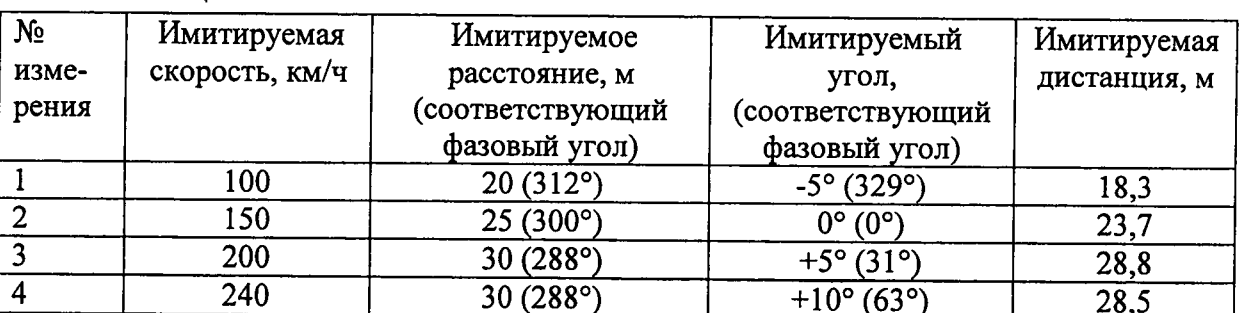

Таблица 5

ИС считать прошедшим проверку, если:

- измеренные ИС значения скорости соответствуют имитируемым значениям скорости, с абсолютной погрешностью не более ± 2 км/ч;

- измеренные ИС значения угла на ТС соответствуют установленным значениям с абсолютной погрешностью не более  $\pm 2$ °;

- измеренные ИС значения расстояния соответствуют установленным значениям расстояния с абсолютной погрешностью не более чем  $\pm$  1 м;

- измеренные ИС значения дистанции соответствуют значениям таблицы 4  $\mathbf{c}$ абсолютной погрешностью не более  $\pm$  1,25 м;

- отклонение центрального перекрестия рамки цели не превышают  $\pm$  2° по горизонтали, и  $\pm$  1° по вертикали относительно установленных значений.

 $7.3.2$ Определение синхронизации времени ИС к времени UTC (SU) и абсолютной погрешности определения географических координат в лабораторных условиях.

 $7.3.2.1$ Включить на ПК программу «Ария» для индикации данных от аппаратуры навигационно-временной и не выключать программу до конца поверки. Должна быть обеспечена работа с использованием дифференциального режима SBAS (наличие спутников дифференциальной коррекции), параметр HDOP должен быть не более 3 (параметр, характеризующий количество спутников и качество приемного сигнала)\*.

7.3.2.2 В программе «СКАТ» перейти на вкладку «Измерение времени и географических координат». На мониторе ПК должны отображаться с периодичностью 1 раз в секунду фотографии поля обзора ИС. Измерить при помощи осциллографа задержку между импульсом PPS от аппаратуры навигационно-временной и импульсом PPS or *MC*.

7.3.2.3 Перевести переключатель на блоке управления в положение «1» и убедиться, что на фотографиях от ИС виден горящий светодиод. Перевести переключатель в положение «0» и убедиться в том, что на фотографиях от ИС светодиод не горит.

7.3.2.4 Включить в программе «СКАТ» режим «Сохранение фотографий», нажать и удерживать в течении не менее одной секунды кнопку «Пуск» на блоке управления. На экране ПК должен отобразиться ряд фотографий от ИС и синхронные фотографиям данные от аппаратуры навигационно-временной.

7.3.2.5 Найти фотографии с включенным светодиодом и сравнить значение времени на фотографиях с значением времени полученным от аппаратуры навигационно-временной.

7.3.2.6 Сравнить значения географических координат **OT** аппаратуры навигационно-временной с значениями географических координат на фотографиях от ИC.

Результаты проверки по данному пункту считать положительными, если:

- измеренные ИС значения географических координат отличаются от эталонных не более чем на  $\pm$  10 м ( $\pm$  0,6");

- задержка между импульсами PPS не более 10 мс;

- значение времени: часы, минуты и секунды, вписанные в фотографии с включенным светодиодом, совпадают с часами, минутами и секундами, полученными от аппаратуры навигационно-временной.

10

Примечание - \*Если параметры качества связи не соответствуют пункту 7.3.2.1, измерения абсолютной погрешности определения географических координат должны проводиться на месте стационарной установки ИС по методике п. 7.3.4.

7.3.3 Определение диапазона и абсолютной погрешности измерений скорости, местоположения ТС на контролируемом участке дороги на месте эксплуатации ИС.

7.3.3.1 Согласно руководству по эксплуатации «Сапсан 3» навести имитатор на поверяемый ИС

7.3.3.2 В программе «Сапсан 3» установите следующие параметры имитации 20 км/ч, значение расстояния 10 м, контролируемое направление цели: скорость движения в соответствии с реальными условиями эксплуатации ИС. Включите имитацию цели.

7.3.3.3 В программе «СКАТ» перейти в режим «Поверка», выбрать вид испытаний «На месте установки» и нажать кнопку «Измерение». На мониторе ПК должны отображаться значения: измеренной скорости (20 ± 2) км/ч, расстояния до имитатора, угла на имитатор и дистанции до имитатора. Дополнительно на фотографии от ИС должна отображаться рамка цели, положение центра которой совпадает с видимым изображением места установки имитатора и сетка горизонтальных и вертикальных линий соответствующих реальным параметрам установки (высоты установки и угла наклона в горизонтальной плоскости).

7.3.3.4 Последовательно установить значения имитируемых скоростей  $\mathbf{R}$ соответствии с таблицей 6.

Таблица 6

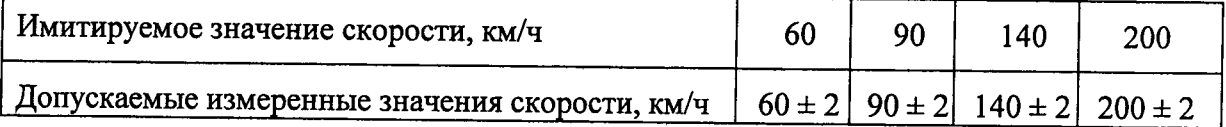

Результаты поверки по данному пункту считать положительными, если:

- измеренные ИС значения скорости соответствуют установленным значениям скорости по п.7.3.3.3 и значениям скорости из таблицы 5;

- допустимая абсолютная погрешность измерений скорости не более ± 2 км/ч;

- рамка цели на фотографиях от ИС совпадает с изображением имитатора с допустимыми отклонениями не более  $\pm$  1° в вертикальной плоскости и не более  $\pm$  2° в горизонтальной плоскости.

7.3.4 Определение синхронизации времени ИС к времени UTC (SU) и абсолютной погрешности определения географических координат на месте эксплуатации ИС.

7.3.4.1 Включить на ПК программу «Ария» для отображения данных от аппаратуры навигационно-временной и не выключать программу до конца поверки. Убедиться, что аппаратура работает с использованием дифференциального режима SBAS (наличие спутников дифференциальной коррекции), параметр HDOP должен быть не более 3 (параметр, характеризующий количество спутников и качество приемного сигнала)\*.

7.3.4.2 В программе «СКАТ» перейти на вкладку «Измерение времени и географических координат». На мониторе ПК должны отображаться, с периодичностью 1 раз в секунду, фотографии поля обзора ИС.

7.3.4.3 Перевести переключатель на блоке управления в положение «1» и убедиться, что на фотографиях от ИС виден включенный светодиод. Перевести переключатель в положение «0» и убедиться в том, что на фотографиях от ИС светодиод не включен.

7.3.4.4 Включить на ИС режим «Сохранение фотографий» и нажать и удерживать не менее одной секунды кнопку «Пуск» на блоке управления. На экране ПК должен отобразиться ряд фотографий от ИС и синхронные данные от аппаратуры навигационно-временной.

7.3.4.5 Найти фотографии с включенным светодиодом и сравнить значение времени на фотографиях со значением времени полученным от аппаратуры навигационно-временной.

7.3.4.6 Сравнить значения географических координат OT аппаратуры навигационно-временной со значениями географических координат на фотографиях от ИС с учетом дистанции измеренной ИС по п.п. 7.3.3.3, 7.3.3.4.

Рассчитать отклонение географических координат  $\Delta L$  в метрах по формулам:

 $\Delta N = N_{\text{annaparypu}} - N_{HC}$ ,  $\Delta E = E_{\text{annaparypu}} - E_{HC}$ , где  $\Delta N$  и  $\Delta E$  отклонение по широте и долготе в угловых секундах.

 $\Delta L$  (M) = 30,92  $\sqrt{(\Delta N)^2 + (\Delta E \times cosN)^2}$ 

Результаты проверки по данному пункту считать положительными, если:

- измеренные ИС значения географических координат отличаются от эталонных не более чем на  $\pm$  10 м;

- значение времени: часы минуты, и секунды, вписанные в фотографии с включенным светодиодом, совпадают с часами, минутами и секундами, полученными от аппаратуры навигационно-временной.

Примечание - \*Если параметры качества связи не соответствуют пункту 7.3.4.1, определение географических координат должно проводиться при помощи аппаратуры спутниковой геодезической двухчастотной космических навигационных систем ГЛОНАСС/GPS Trimble GeoXR или аналогичной аппаратуры, работающей от наземных станций дифференциальной коррекции и обеспечивающей погрешность измерения географических координат не более 2 м. Измеренные аппаратурой данные по значениям географических координат должны быть занесены в ИС.

#### 8 Оформление результатов поверки

8.1 На ИС, прошедший поверку с положительными результатами, выдается свидетельство о поверке по форме, установленной ПР 50.2.006-94.

8.2 При отрицательных результатах поверки ИС к применению не допускается и на него выдается извещение о непригодности в соответствии с ПР 50.2.006-94 с указанием причины забракования.

Результаты первичной поверки предприятием изготовителем заносятся в 8.3 паспорт.

Заместитель начальника НИО-10начальник НИЦ ФГУП ВНИИФТРИ

Э.Ф. Хамадулин